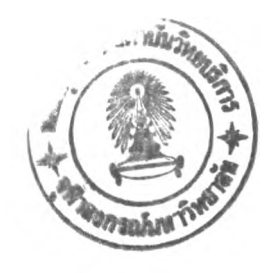

าเทที่ 4

## **การออกแบบและรายละเอียดส่วนซอฟต์แวร์**

## **การออกแบบซอฟต์แวร์ของระบบ**

ซอฟต์แวร์ของระบบแบ่งออกเป็นส่วนหลักได้ 2 ส่วนคือ

ก. ซอฟต์แวร์ควบคุมติดต่อสื่อสารบน IBM PC ทำการออกแบบภายใต้ระบบปฎิบ้ติ การแบบ Windows เราจึงเลือกใช้ภาษา Visual Basic ซึ่งมีข้อดีเนื่องจาก

1 ) เป็นภาษาที่ใข้ในการพัฒนาโปรแกรมภาษาใต้ระบบปฏิบ้ติการแบบ Windows ได้ง่าย

2) สามารถสร้างโปรแกรมที่เต็มไปด้วย กราฟคัลยูเซอร์อินเตอร์เฟซ (Graphical user Interface หรือ GUI) ได้ง่าย

- 3) เป้นภาษาที่สนับสนุนการทำงานในแบบ Event-driven programming
- 4) การจัดตัวแปรใน Visual Basic มีกฎเกณฑ์ ซึ่งง่ายในการเข้าใจและการจดจำ
- 5) เป็นภาษาที่เขียนโปรแกรมควบคุมพอร์ตอนุกรมสื่อสาร RS232-C ได้

ข. ซอฟต์แวร์ ควบคุมติดต่อสื่อสารบนตัวควบคุมเทอร์มินัลโนด ทำการออกแบบด้วย ภาษาแอสเซมบลี (Assembly language Program) ของไมโครคอนโทรลเลอร์เบอร์80C31 เหตุที่เลือก ภาษาแอสเซมบลืในการพัฒนาโปรแกรมเนื่องจาก

- 1) โปรแกรมที่พัฒนามีขนาดกลางและไม่มีความซับช้อนในการควบคุมมากนัก
- 2) ต้องการควมรวดเร็วในการประมวลผลให้ใกล้เคียงกับเวลาที่เป็นจริงที่สุด
- 3) สามารถจัดหาเครื่องมีอที่ช่วยพัฒนาโปรแกรมได้เป็น อีพรอมอีมูเลเตอร์ (EPROM Emulator)

## **อฟต์แวร์ควบคุมติดต่อสื่อสารบนไมโครคอมพิวเตอร์**

ซอฟต์แวร์ควบคุมติดต่อสื่อสารบน IBMPC ใช้ภาษา Visual Basic ลักษณะโปรแกรมที่ออกแบบ จะมีลักษณะเป็น Form ซึ่งก็คือ เป็น Windows นั่นเอง โดยการออกแบบจะมีทั้งหมด 4 Formดังนี้

1. Configuration Form

เป็น Form เริ่มแรกที่แสดงให้ผู้ใช้เห็น ซึ่งเป็น Form ที่ถามค่า Set-up ต่าง ๆ ดังนี้

- ก. ค่าแอดเดรส ประจำตัวของผู้ใช้งาน ซึ่งป้อนได้ 6 ตัวอักษร
- ข. ค่า SSID ของผู้ใช้งาน
- ค. ค่า Acknowledgement Timer (T1)
- ง. ค่า Response Delay Time (T2)
- จ. ค่า Inactive Link Timer (T3)
- ฉ. ค่า Maximum Number of Retries (N2)
- ช. ค่า Maximum Octets in I Field
- ซ. ค่า Maximum Number of I Frames Outstanoing

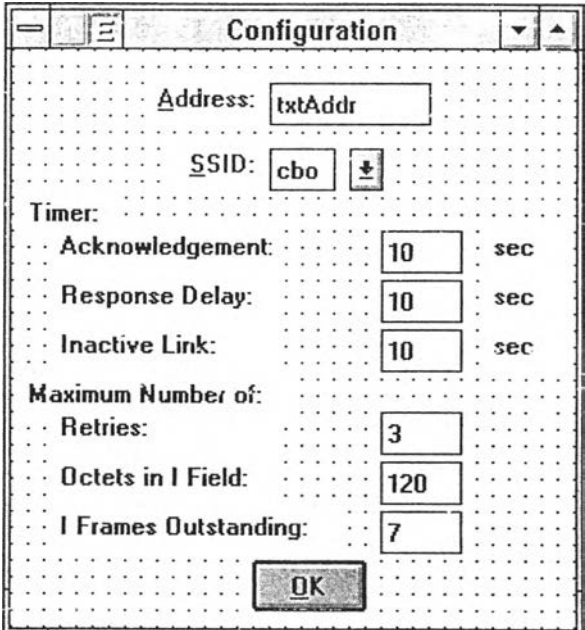

รูปที 4.1 Configuration Form บนจอ PC

2. Main Form

เป็น Form ใช้ขณะที่สถานีสื่อสารนี้อยู่ในขั้นดอน พร้อมจะติดต่อกับสถานีสื่อสาร ข้อมูลอื่น Form นี้ มีปุม'ใช้งานอยู่ 4 ปุม

ก. ปุม Connect

เป็นปมเมื่อต้องการต่อเชื่อมเส้นทางลื่อสาร (Link Connection) เมื่อใช้อุปกรณ์ชี้ ตำแหน่ง (Mouse) ทำการ click ปุมนี้ก็'จะปรากฏ Address Form ซึ่งจะอธิบายต่อไป

ข. ปุม Disconnect

เป็นปมเมื่อต้องการยกเลิกเส้นทางสื่อสาร (Link Disconnection) กับสถานีลื่อสาร ข้อมูลที่ได้สร้างเส้นทางลื่อสารไว้แจ้ง

ค. ปม Command Tracker

เป็นปมใช้ช่วยในการแก้ไขและพัฒนาโปรแกรมต่อไปในอนาคต เมื่อใช้อุปกรณ์ชี้ ตำแหน่ง (Mouse) ทำการกดปุ่มนี้ก็จะปรากฏ Tracker Form ขึ่งจะอธิบายต่อไป

ง. ปม Send

เป็นปุมที่ใช้ในการส่งข้อมูล หลังจากสร้างเส้นทางลื่อสารไว้เรียบร้อยแล้ว

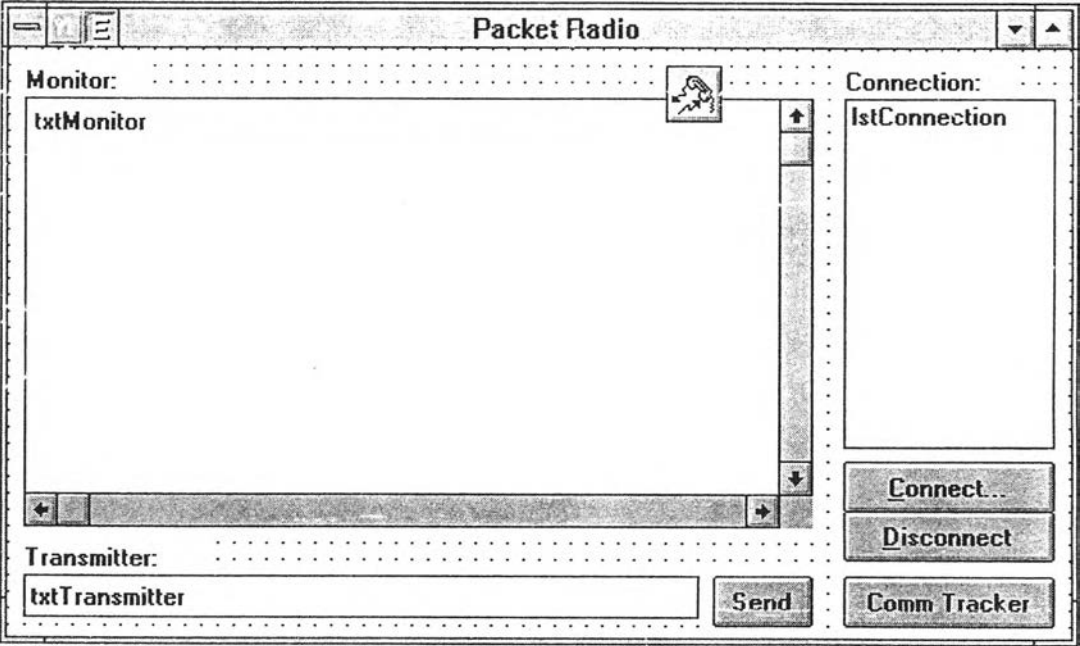

รูปที่ 4.2 Main Form บนจอ PC

3. Address Form

เป็น Form ที่เกิดขึ้นหลังจากที่โปรแกรมเข้าสู่ Main Form แล้วและหลังจากที่ใช้ อุปกรณ์ชี้ตำแหน่งทำการกดปม connect เป็นปุมแสดงความต้องการสร้างเส้นทางสื่อสาร และเมื่อ เกิด Address Form บน Form มีส่วนให้ป้อนค่า 2 ส่วนคือ

ก. ส่วน Address

ส่วนนี้ป้อนค่าตัวอักษรได้ 6 ตัวอักษร ซึ่งจะเป็นแอดเดรสของสถานีปลายทางที่ ต้องการตัดต่อด้วย

ข. ส่วน SSID

ส่วนนี้เลือกค่า SSID ของสถานีปลายทางที่ต้องการติดต่อด้วย

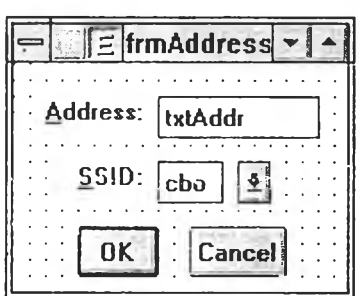

รูปที่ 4.3 Address Form บนจอ PC

4. Tracker Form

เป็น Form ที่ใข้ในการแก้ไขและพัฒนาโปรแกรม โดยจะมีส่วนแสดงผลใน Form ซึ่ง จะแสดงข้อมูลในการส่งออกและรับเข้าไมโครคอมพิวเตอร์โดยมีป่มทำงานอยู่ 2 ปม

ก. ปม Clear

เป็นปมสำหรบ clear ตัวอักษร ตัวเลข บนกรอบภายใน Command Tracker

ข. ปม Reset State

เป็นปมสำหรับ Reset state ให้ไปที่ state '0" โดยโปรแกรมในขณะรับข้อมูลใน ส่วนนี้กำหนด state ไว้ 6 state ดังนี้

- State 0 รอเก็บ Source Address
- State 1 รอเก็บ Destination Address
- State 2 รอเก็บ Repeater Address (ในกรณีไม่ใช้ก็จะผ่านส่วนนี้ไป)
- State 3 รอเก็บ ส่วน Control Field
- State 4 รอเก็บ ส่วน PID (ในกรณีนี้ไม่ใช้)
- State 5 รอเก็บ ส่วน Information Field

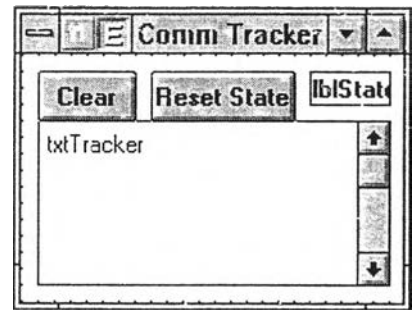

รูปที 4.4 Tracker Form บนจอ PC

## **ซอฟต์แวร์ควบคุมติดต่อสื่อสารบนตัวควบคุมเทอร์มินัลโนด**

1. แผนผังหน่วยความจำ (Memory Map)

แผนผังการใช้หน่วยความจำทั้งหมดประกอบด้วยหน่วยความจำที่เป็น โปรแกรมควบคุมการทำงานของ TNC เก็บไว้ใน EPROM เริ่มต้นจาก แอดเดรส OOOOH ถึงแอคาด รสสูงสุดไม่เกิน 8000H ประกอบด้วยโปรแกรม 3 ส่วนคือ โปรแกรม Initial โปรแกรมการตั้งค่า (Set-up mode) โปรแกรมควบคุมการทำงาน (Operation mode)

เนื้อที่ของ RAM แบ่งออกเป็น 4 ส่วนคือ

ก. หน่วยความจำของค่าพารามิเตอร์ต่าง ๆ ของโพรโทคอล AX.25 มีแอดเดรส ตังแต่ 8000H ภายในประกอบด้วยหน่วยความจำขนาด 1 ไบต์ จำนวน 7 ค่าและหน่วยความจำ ขนาด 6 ไบต์ จำนวน 1 ค่า โดยแสดงดังตารางที่ 4.1

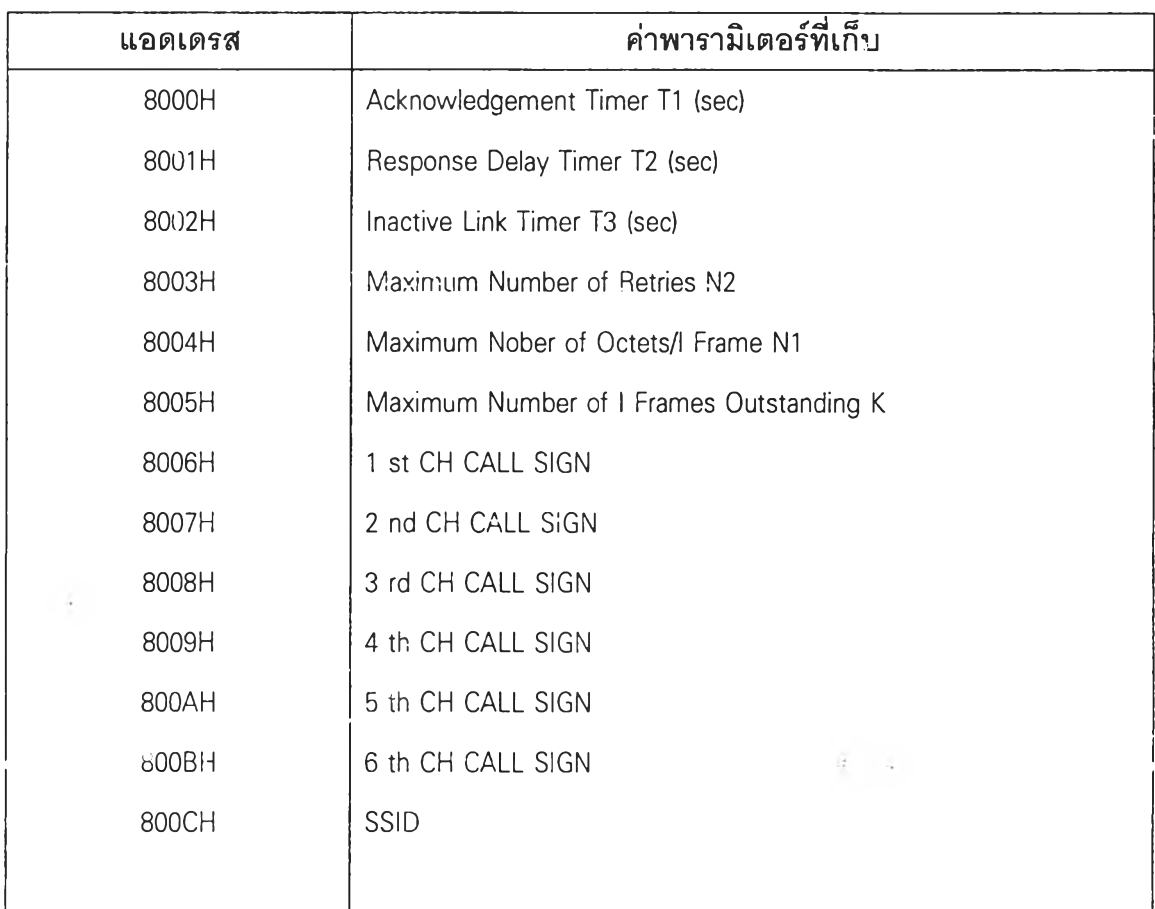

ตารางที่ 4.1 ค่าพารามิเตอร์ที่เก็บไว้ในหน่วยความจำที่เป็น RAM

ข. หน่วยความจำของข้อมูลส่ง มีแอดเดรสตั้งแต่ 8400H ถึงแอดเดรส 8800H โดยเป็น Buffer ของข้อมูลที่จะส่ง

ค. หน่วยความจำของข้อมูลรับ มีแอดเดรสตั้งแต่ 8800H ถึงแอดเดรส 8C00H โดยเป็น Buffer ของข้อมูลที่ได้รับมา

ง. Working Area เป็นหน่วยความจำที่ใช้สำหรับการประมวลผลและการทำงาน ของอุปกรณ์

จ. หน่วยความจำ Stack แผนผังหน่วยความจำดังในรปที่ 4.5

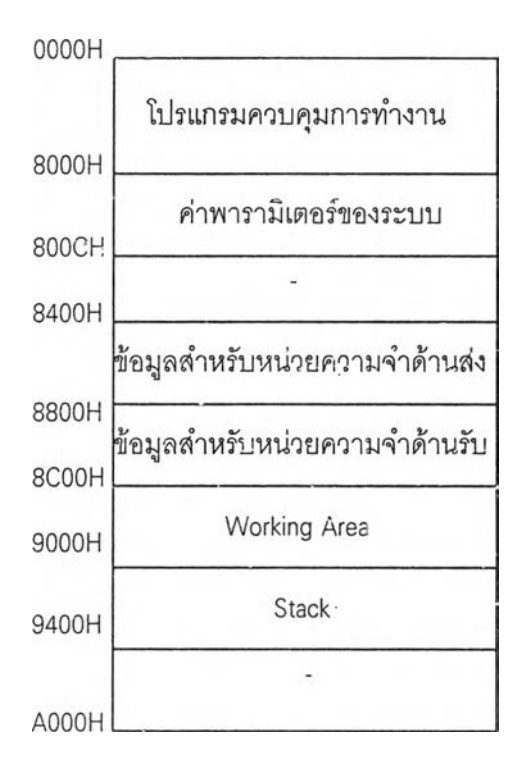

ูปที่ 4.8 แผนผังหน่วยความจำของ TNC

2. แผนผังพอร์ต (I/O Map)

พอร์ตข้อมูลสำหรับการอินเตอร์เฟซ ประกอบด้วยแอดเดรสของ CPU 80C31 ดังที่ได้กล่าวมาแล้วในบทที่ 3 ตารางที่ 3.2

3. ขั้นตอนการทำงานโบ่รแกรมของระบบ

เมื่อเรีมเปิดเครื่อง TNC TNC จะรีเซตดัวเองแล้วเข้าสู่โปรแกรม Initial โปรแกรม นี้จะทำหน้าที่ในการติดต่อกับไมโครคอมพิวเตอร์ ผ่านทางพอรต์อนุกรม RS232-C โดยผลัดกันรับ และส่งข้อมูลด้วยค่าต่าง ๆ ที่กำหนดในโปรแกรม ถ้าการรับ-ล่งค่านี้นถูกต้อง ก็จะผ่านขั้นตอนนี้เข้า สู่โปรแกรมตั้งค่า ซึ่งโปรแกรมนี้จะทำการตั้งค่าต่าง ๆ ตามโพรโทคอล AX.25 โดยค่าต่าง ๆ จะส่ง มาจากไมโครคอมพิวเตอร์ผ่านทางพอร์ตอนุกรม แล้วเก็บค่าพารามิเตอร์ต่าง ๆ ลงตามแอดเดรสที่ ได้กำหนดไว้ จากนั้นโปรแกรมก็จะเปลี่ยนเข้าสู่โปรแกรมควบคุมการทำงาน ซึ่งภายในโปรแกรม ควบคุมการทำงาน โดยโปรแกรมจะตรวจลอบสถานะต่าง ๆ ของ TNC รวมทั้งตรวจสอบเงื่อนไข การเปลี่ยนสถานะ และทำการเปลี่ยนสถานะของ TNC ซึ่งรายละเอียดจะกล่าวต่อไปแผนภาพ แสดงการทำงานของระบบเป็นดังรูป 4.6

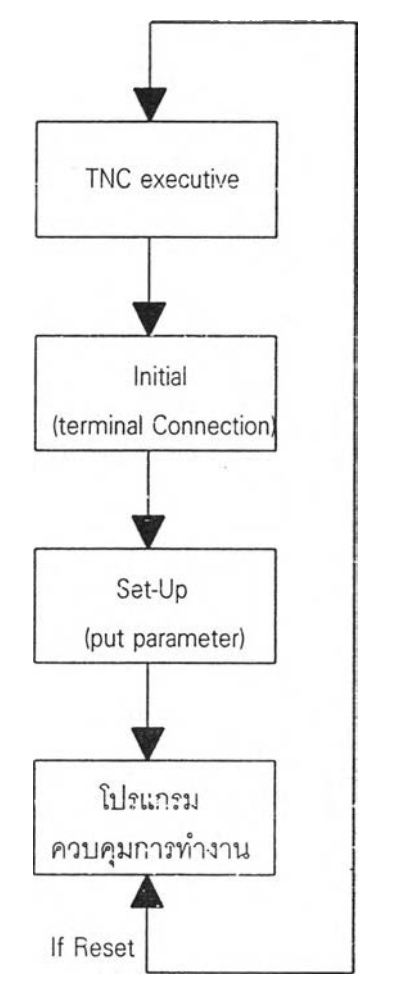

ูปที่ 4.6 แผนภาพการทำงานโปรแกรมของระบบ

4. โปรแกรม Initial

เป็นโปรแกรมที่เมื่อเปิดเครื่อง TNC หรือภายหลังที่เรารีเซตฮารด์แวร์ของ TNC แล้วขั้นตอนแรกจะเข้าสู่โปรแกรม Initial โดยจะรอรับข้อมูลที่ส่งมาจากไมโครคอมพิวเตอร์ด้วย อักษร ASCII จำนวน 3 ตัวคือ 41H, 42H, 43H โดยจะส่งและรับเป็นจำนวน 12 ครั้ง โดยโปรแกรม การรับ-ส่งข้อมูลผ่านพอร์ตอนุกรมของ CPU 80C31 นั้น แบ่งออกได้ 3 วิธีคือ

ก. การรับและส่งข้อมูลด้วยวิธีใช้ตัวหน่วงเวลา

- ข. การรับและส่งข้อมูลด้วยวิธีการตรวจสอบบิต Rเ/บิต TI
- ค. การรับและส่งข้อมูลโดยใช้การอินเตอร์รัปต์

เนื่องจากโปรแกรมในส่วน Initial นี้ การทำงานของโปรแกรมไม่มีความซับซ้อน มากนักเราจึงเลือกวิธีการส่ง-รับข้อมูลด้วยวิธีการตรวจสอบบิต RI/บิต TI โฟลว์ชาร์ตการทำงานของ โปรแกรม Initial เป็นตังนี้

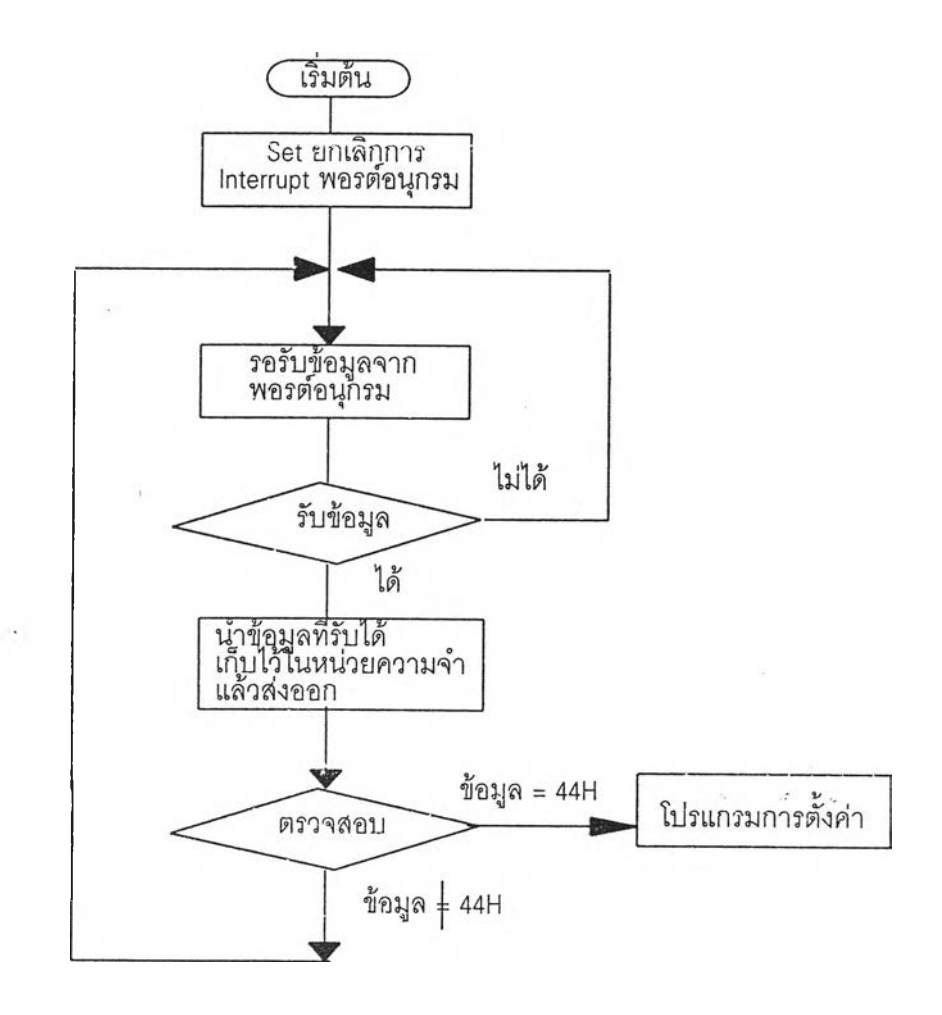

ูปที่ 4.7 โฟลวชาร์ตการทำงานของโปรแกรม Initial

5. โปรแกรมการตั้งค่า

หลังจากที่โปรแกรมทำงานผ่านขั้นตอน Initial มาแล้ว ก็จะมาถึงการตั้งค่า ซึ่ง

85

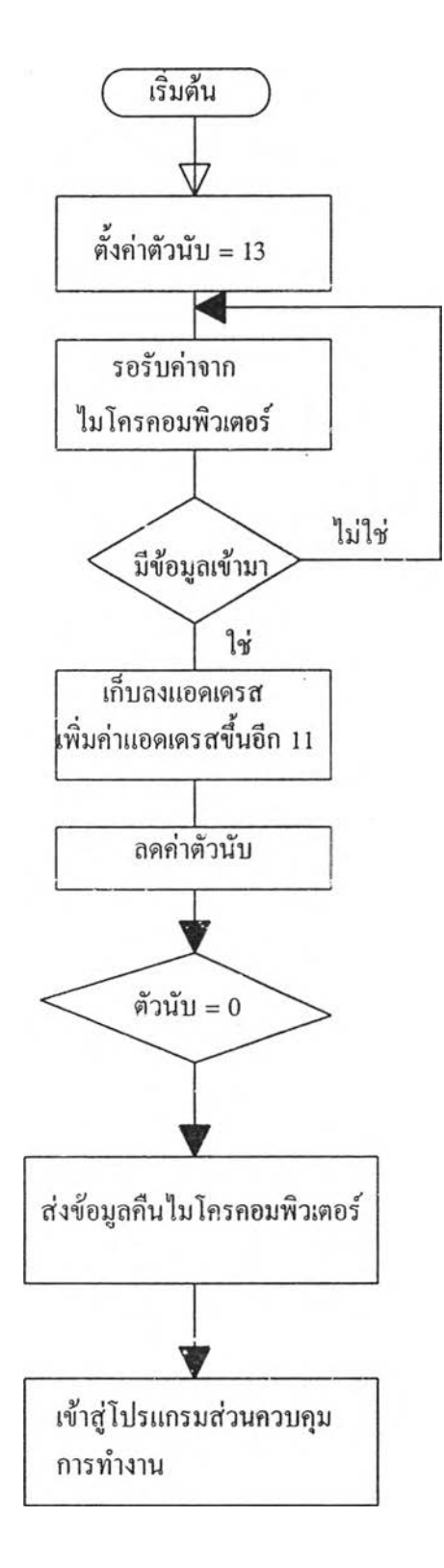

 $\bar{F}$  .

ูปที่ 4.8 โฟลว์ชาร์ตการทำงานของโปรแกรมการตั้งค่า

้ค่าเหล่านี้มีความสำคัญเนื่องจากจะนำค่าที่ตั้งเหล่านี้ไปใช้ในโปรแกรมควบคุมการทำงาน ค่าที่ตั้ง จะรับมาจากไมโครคอมพิวเตอร์ทางพอรต์อนุกรม RS-232 เซ่นเดียวคับโปรแกรม Initial การรับ-ส่ง ้อมูลพอรต์อนุกรมของ CPU 80C31 เราใช้วิธีตรวจสอบบิต Rเ/บิต TI โดยมีโฟลว์ชาร์ตการทำงาน ของโปรแกรมการตั้งค่าดังรูป 4.8

เมื่อเริ่มเข้าสู่โปรแกรมการตั้งค่า ก็จะตั้งค่าตัวนับเป็น 13 เนื่องจากเรามีหน่วย ความจำอยู่13ไบต์ที่ต้องเก็บค่าพารามิเตอร์จากนั้นโปรแกรมจะรอรับข้อมูลจากไมโครคอมพิวเตอร์ ถ้ามีข้อมูลเข้ามาก็จะเอาค่านั้นเก็บไว้ที่แอดเดรส 8000H ซึ่งเป็นแอดเดรสแรก จากนั้นจะเพิ่มค่า แอดเดรสขึ้นอีกหนึ่งโดยมี pointer ชี้แอดเดรสอยู่จากนั้นลดค่าตัวนับลง ถ้าตัวนับเท่ากับ "O' แสดง ้ว่าข้อมูลที่ส่งมาครบแล้ว แต่ถ้าตัวนับยังไม่เท่ากับ'0'แสดงว่ายังรับค่าพารามิเตอร์มาเก็บไว้ไม่ครบ ก็จะไปรอรับข้อมูลต่อถ้ารับค่าพารามิเตอร์ครบแล้วโปรแกรมก็จะล่งข้อมูลแอดเดรส 8000H ถึงแอด เดรส 800CH กลับไปยังไมโครคอมพิวเตอร์แล้วก็รอรับข้อมูลจากไมโครคอมพิวเตอร์ ถ้าข้อมูลที่ได้ รับมีค่าเป็น 44H แสดงว่า ค่าพารามิเตอร์รับได้ถูกต้องถ้ามีค่าเป็นอย่างอื่นแสดงว่ารับค่าพารามิ เตอร์ได้ไม่ถูกต้องก็จะไปรอรับข้อมูลค่าพารามิเตอร์ใหม่

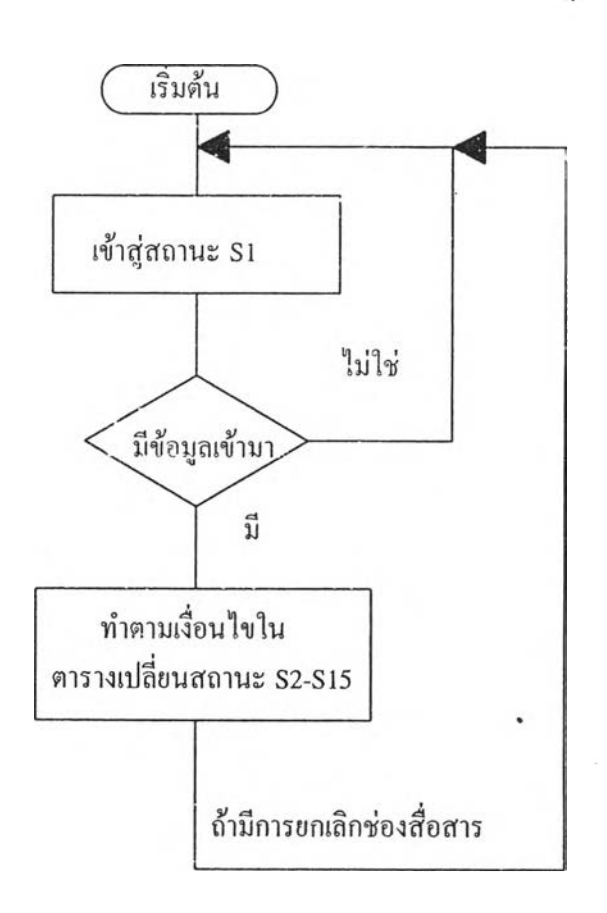

รูปที 4.9 โฟลวิชาร์ตหลักการทำงานของโปรแกรมควบคุม

6. โปรแกรมควบคุมการทำงาน

หลังจากที่ผ่านโปรแกรมตั้งค่าเรียบร้อยแล้ว ก็จะเข้าลู่โปรแกรมควบคุมการ ทำงาน ซึ่งจะเข้าลู่สถานะแรกในโปรแกรมคือ สถานะ Disconnected (รา) ซึ่งสถานะต่าง ๆ ของ TNC จะมีทั้งหมด 16 สถานะ การเปลี่ยนสถานะตามเงื่อนไขในตารางการเปลี่ยนสถานะของ TNC

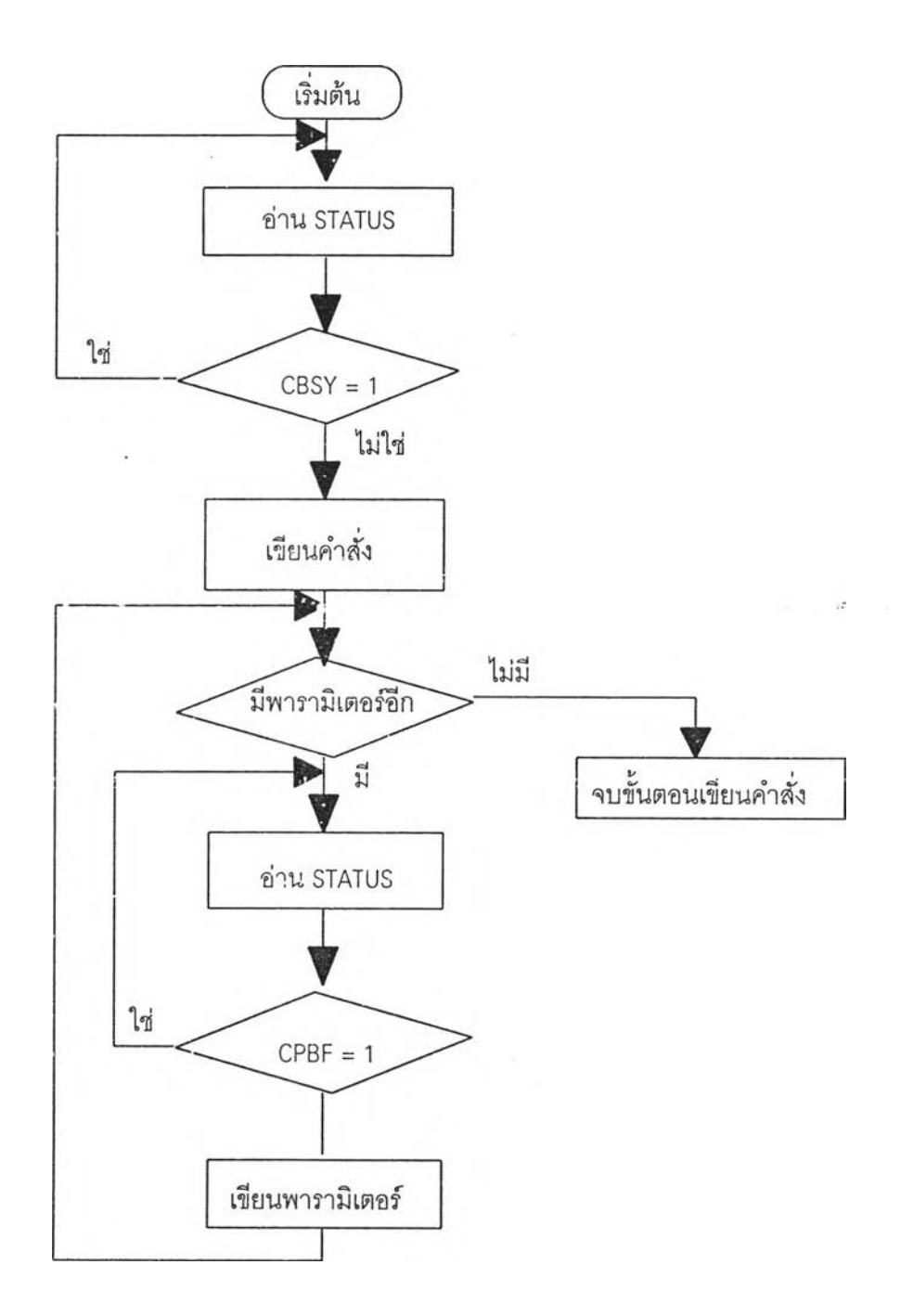

รูปที่ 4.10 โฟลว์ชาร์ตขั้นตอนการเขียนคำสั่งให้ 8273

ามโพรโทคอลแบบ AX.25 บทที่ 2 ในตารางที่ 2.1 - 2.3 จะเห็นว่า การเปลี่ยนสถานะของ TNC ขึ้น กับว่ากลุ่มข้อมูลที่ TNC รับได้นั้นเป็นเฟรมแบบอะไร หรือเกิดเหตุการณ์ต่าง ๆ ขึ้น เช่นเกิดเวลาที่ ตั้ง (T1) หมดเวลาลงหรือเมื่อเกิดการเรียกซํ้าเกินจำนวน N2 ครั้ง หรืออาจจะมีการรับคำสั่งมาจาก ไมโครคอมพิวเตอร์ให้ทำงานตามคำสั่งซึ่งการทำงานเป็นไปตามตารางการเปลี่ยนสถานะโฟลว์- ชาร์ตการทำงานของโปรแกรมควบคุมการทำงาน

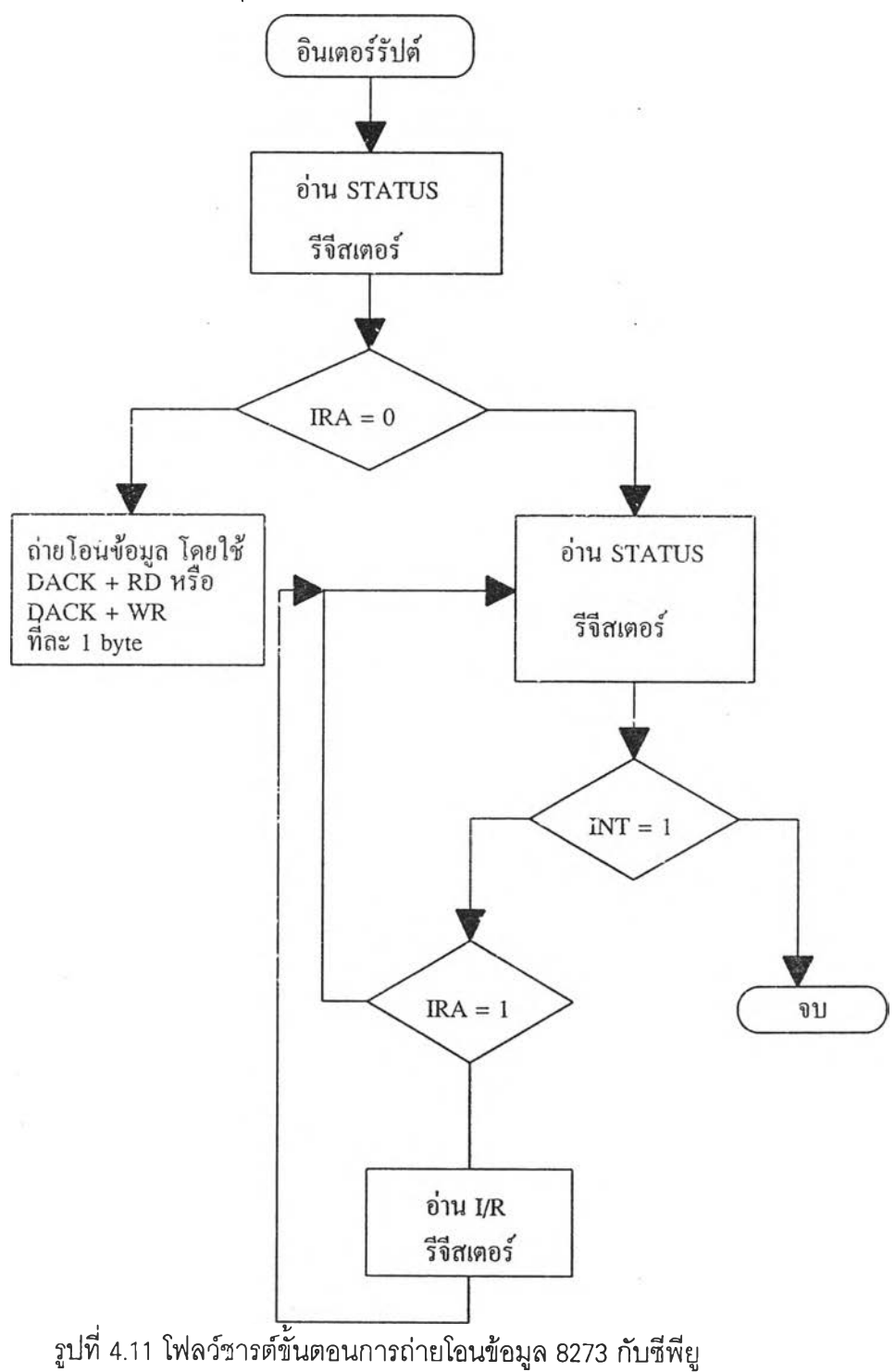

ั้นตอนการรับส่งเฟรมข้อมูลของคู่สถานีสื่อสารนั้น CPU 80C31 ต้องป้อนคำสั่งให้ไอซีเบอร์ 8273 ขั้นตอนการเขียนคำสั่งให้ ไอชี 8273 เป็นดังรูปที่ 4.10

จากรูปที่ 4.10 จะเห็นว่า ก่อนการเขียนคำสั่ง เขียนพารามิเตอร์ จะต้องมีการ ตรวจสอบบิตภายใน Status Register Bit ที่ 7 Commend busy (CBSY) ถ้า CBSY เท่ากับ"0''แสดง ว่า Command phase ได้เส!จลิ้นแล้ว อนึ่งขณะที่ CBSY ยังคงมีคำเท่ากับ'ฯ "ถ้ามีการเขียนคำสั่งลง ใน Command Register อีกจะทำให้เกิดการผิดพลาดขึ้นได้ และบิตที่ 5 Command Parameter Buffer Full (CPBF) CPBF เท่ากับหนึ่งเมื่อ Parameter Register เต็ม และจะถูก Reset เมื่อ 8273 ยอมรับพารามิเตอร์ที่ถูกเขียนลงไป ในกรณีที่คำสั่งบางชนิดต้องการพารามิเตอร์มากกว่าา ค่า ซีพียู จะทำการตรวจสอบบิตนี้ก่อนที่จะเขียนพารามิเตอร์ตัวต่อไป การส่งผ่านข้อมูลของ 8273 นั้น เราใช้ วิธีการให้ 8273ให้ลัญญาณอินเตอร์รัปต์กับซีพียูเมื่อ8273ต้องการรับหรือส่งข้อมูล โดยมีโฟลว์ชารต์ การรับส่งข้อมูลรวมทั้งการตรวจสอบผลลัพธ์ (Results) ดังรูปที่ 4.11

จากโฟลว์ชาร์ตการถ่ายโอนข้อมูล เกิดเมื่อมีคำสั่งจากซีพียูให้ 8273 ทำการส่ง (คำสั่ง Transmit Frames) หรือทำการรับข้อมูล (คำสั่ง Receive) 8273 ก็จะให้สัญญาณอินเตอร์รัปต่ไปยัง่ ซีพียู ซึ่งในวงจรได้ออกแบบแยกสัญญาณอินเตอร์รัปต์ด้านรับและสัญญาณอินเตอร์รัปต์ด้านส่ง ี และหลังจากที่เกิดอินเตอร์รัปต์แล้ว ซีพียูจะไปทำโปรแกรมส่วนบริการอินเตอร์รัปต์ ตามโฟลว์-ชาร์ต โดยจะตรวจสอบ บิตที่ 1 ของ Status Register คือ Receiver Interrupt Result Aunilable (RXIRA) ซึ่งเกิดในกรณีทำคำสั่งให้รับข้อมูล และตรวจสอบบิตที่ 0 คือ Transmitter Interrupt Result Availabel (TXIRA) ซึ่งเกิดในกรณีทำคำสั่งให้ส่งข้อมูล และการอ่านผลลัพธ์ว่าการส่งหรือการรับ สมบูรณ์ หรือมีความผิดพลาดอย่างไร ซีพียูจะอ่านผลลัพธ์จากบิตที่ 3 หรือบิตที่ 2 ของ Status Register บิตที 3 คือ Receiver Interrput (RXINT) บิตที 2 คือ Transmitter Interrupt (TXINT) ถ่ายโอน ข้อมูล 1 ไบต์ จะเกิดการอินเตอร์รัปต์ 1 ครั้ง แต่การอินเตอร์รัปต์ เพื่อให้ผลลัพธ์จะอินเตอร์รัปต์ 1 ครั้ง ต่อการส่ง 1 เฟรม

ในโปรแกรมควบคุมการทำงานนี้จะมีโปรแกรมย่อยคือ โปรแกรมตั้งเวลา โปรแกรม-ตรวจลอบสถานะ โปรแกรมควบคุมการทำงานเครื่องรับ-ส่งวิทยุ โดยโปรแกรมเหล่านี้จะถูกเรียก จากโปรแกรมหลักของโปรแกรมควบคุมการทำงาน